**ХМАО – Югра Ханты – Мансийский район МОУ: СОШ д. Согом**

**Информатика. 5 класс.** 

# **Тема урока: Действия с фрагментами текста.**

**Менщикова С.В., II квалификационная категория**

# *Тема:* **Действия с фрагментами текста**

#### *Фрагмент текста* **– это выделенная часть компьютерного текста.**

**Капитан Джонатан**

**Переплыл океан. И в пути пеликана Поймал капитан.** 

# **Чтобы выделить текст:**

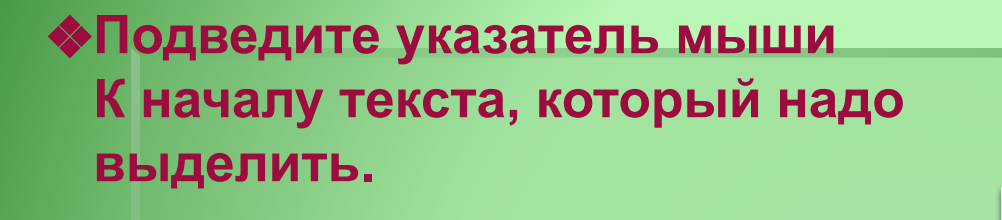

**Капитан Джонатан Переплыл океан. И в пути пеликана Поймал капитан.** 

❖**Перемещайте по тексту мышь с нажатой левой кнопкой (фрагмент выделяется полосой темного цвета)**

## *Буфер обмена –* **специальная область оперативной памяти.**

*Скопированный фрагмент хранится:*

❖**до тех пор, пока вы не скопируете новый;**

❖**буфер обмена очищается при выключении компьютера.**

### **Чтобы скопировать фрагмент текста:**

❖**выделите фрагмент текста;**

❖**В меню ПРАВКА выберите команду КОПИРОВАТЬ.**

**Капитан Джонатан Переплыл океан. И в пути пеликана Поймал капитан.** 

#### **Чтобы вставить копию фрагмента в текст:**

❖**щелкните мышью в том месте, куда надо поместить копию фрагмента;**

❖**в меню ПРАВКА выберите команду ВСТАВИТЬ.**

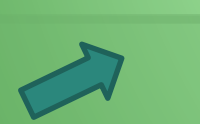

**Переплыл океан. И в пути пеликана Поймал капитан. Капитан Джонатан**

### **Чтобы стереть фрагмент текста:**

❖**выделите текст, который надо удалить;**

❖**нажмите клавишу BACKSPACE.** 

**Капитан Джонатан Переплыл океан. И в пути пеликана пеликана пеликана Поймал капитан.**